## *[Logo - The Logo]*

[Abs2 - Sender in Addressee field]

*[Absn - Sender]*

[Empf -Addressee]

[Elem - Elements]

[Datm - Date]

[Betr - Subject/Ref.]

[Anrd - Greeting] Dear Sir or Madam,

[Text - The Text][Please insert your text here]

[DelA - Start Delete, from here on will be deleted]

## **Tips for Creating Wizard Templates:**

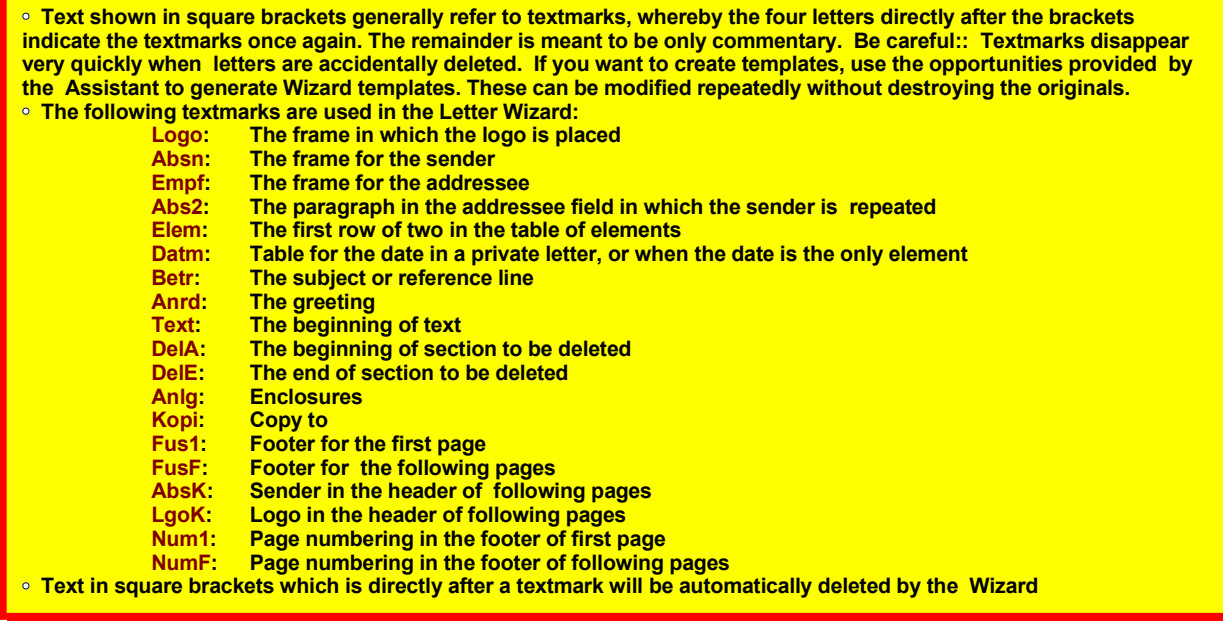

**• Text between the textmarks DelA and DelE will be completely deleted. The text is, however, first required so that the headers and footers for the sequence page styles can be adapted by the Wizard.**

**• The column widths in the table of elements must remain as shown above .**

**• These tips are only valid for experienced users! Use the templates generated by the Assistant whenever possible.**

## [Following Page..]

*Leave some space here, so that after setting the page margins on Page 1, the second page remains in place. When generating Personal Letter templates, there is considerably more space on Page 1 and the second page could then be deleted due to reformatting. This is especially negative, because the Wizard can then no longer call up the page. This results in incorrectly set page margins in both templates, as well as incorrect headers and footers, ... .*

[DelE - End Delete, up to here will be deleted]

With kind regards

- [Anlg Enclosure(s)]Enclosure(s):
- [Kopi Copy to]Copy to: